# 宝马开门后车窗停止升降取消方法

**功能说明:** 宝马大多数车型在一键升起车窗时,如开启车门车窗会自动停 止,需要手动再次升起车窗,该功能可通过刷隐藏关闭。

- 支持产品: 元征全系列综合诊断设备。
- 实测车型: 2018 款宝马 430

## 操作过程:

1. 用 431 PADIII 进入宝马诊断软件,点击【编码/编程】;

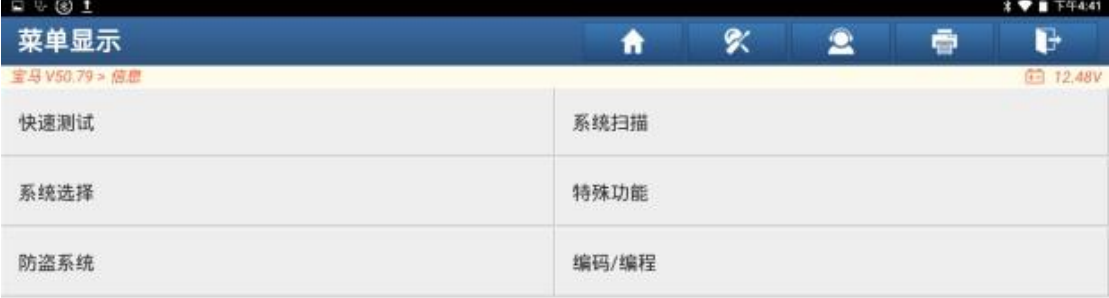

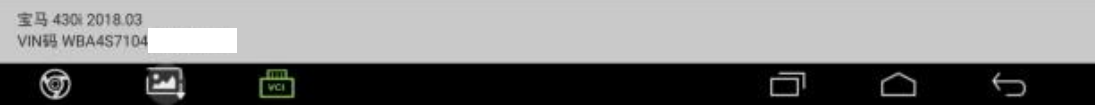

#### 2. 点击【刷隐藏】;

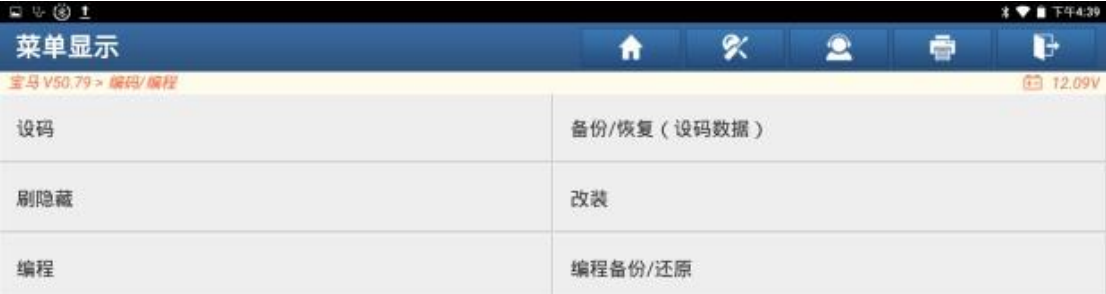

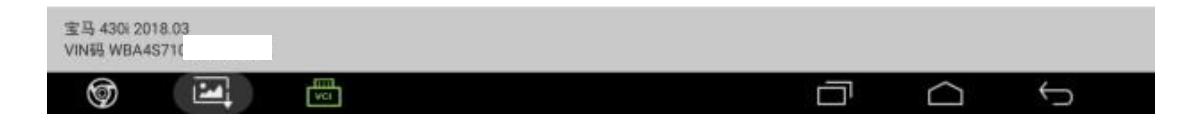

#### 3. 点击【FRM(脚部空间模块)】;

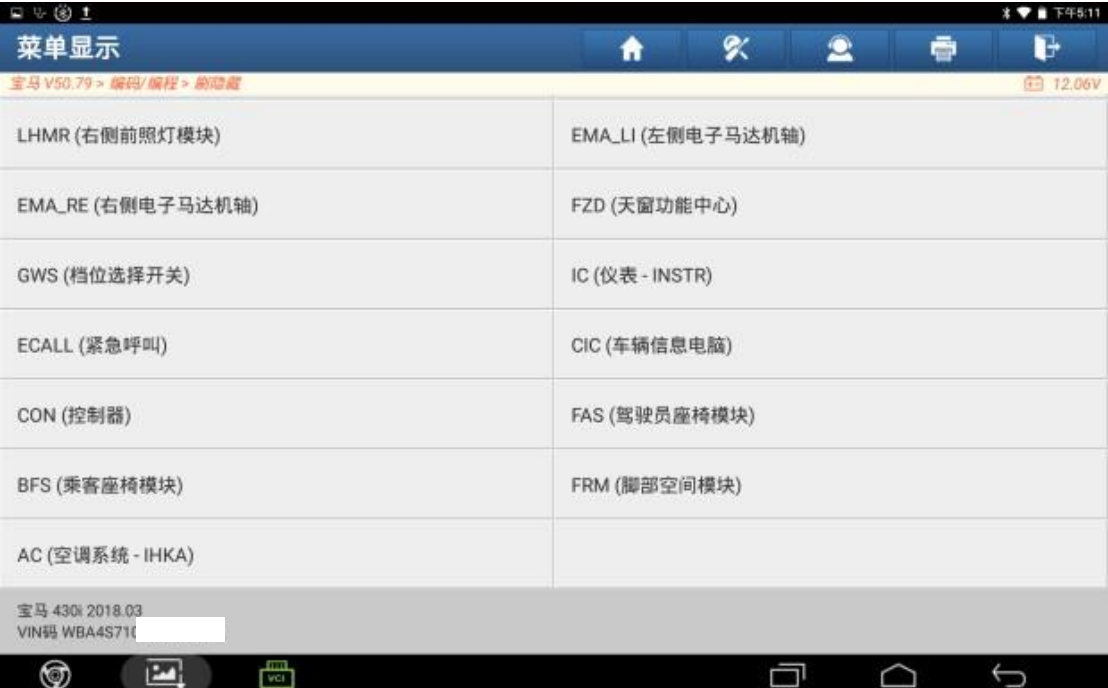

#### 4. 点击【功能选择】;

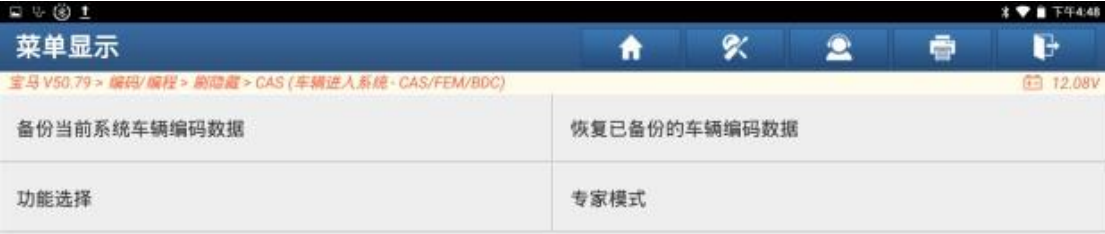

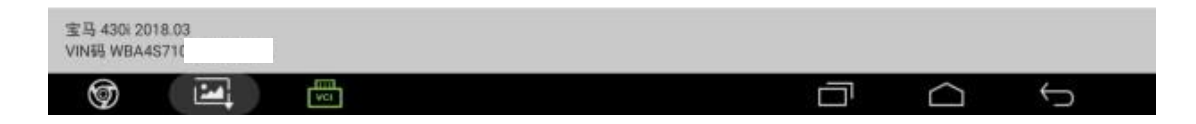

#### 5. 点击第一项【开门终止升窗】;

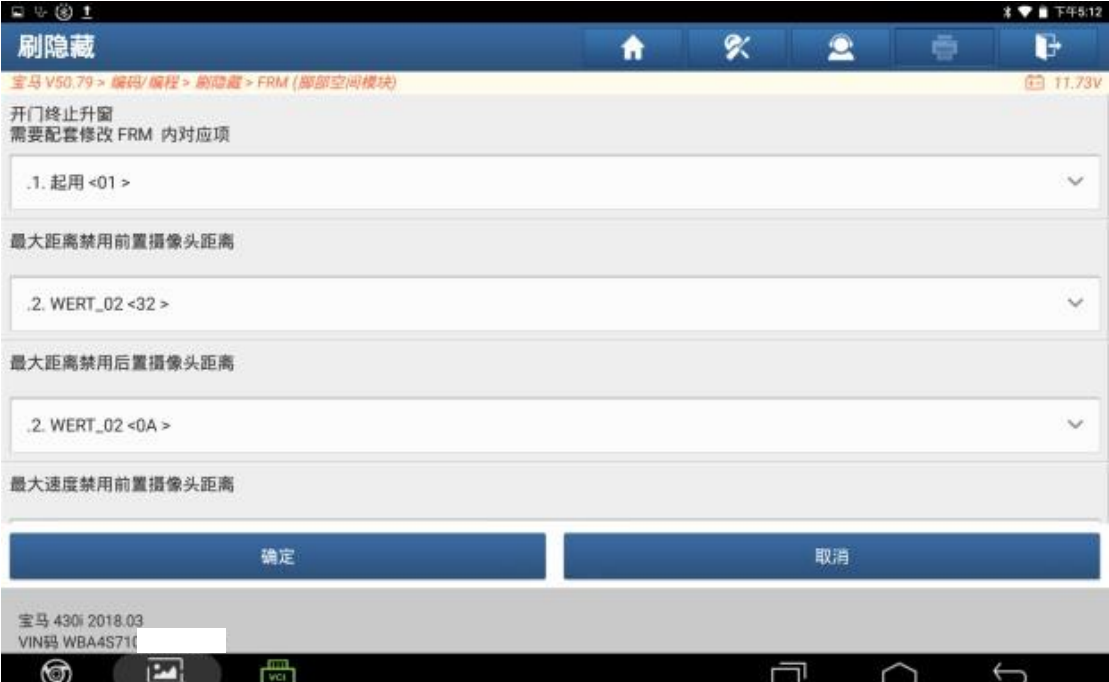

### 6. 点击【禁用】;

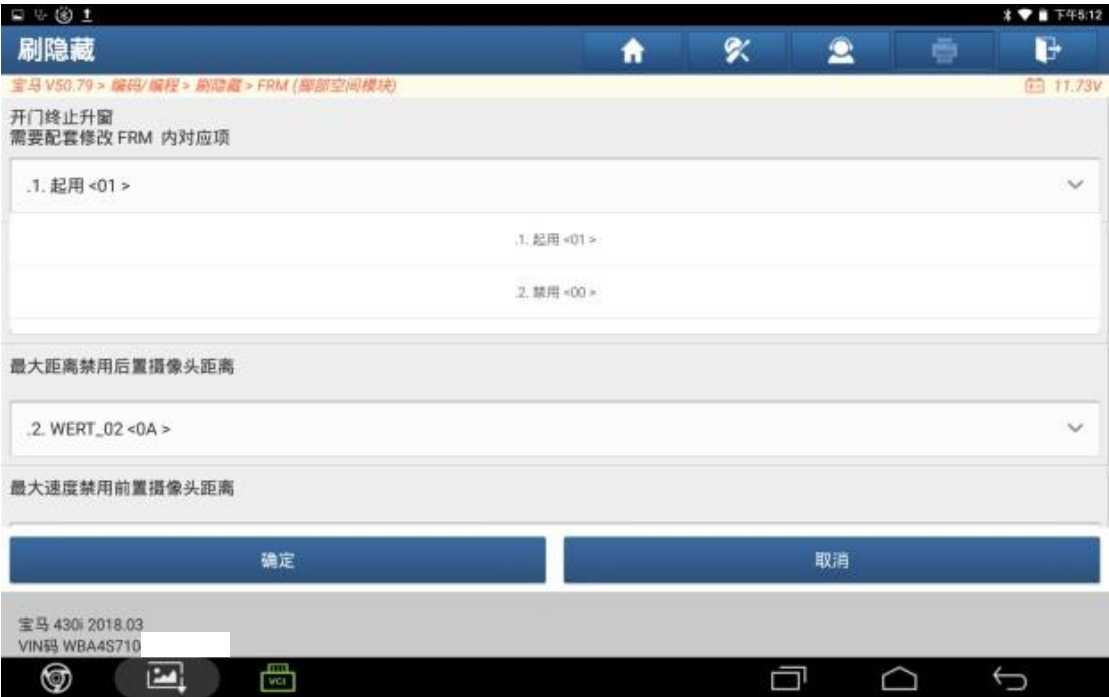

## 7. 点击"确定";

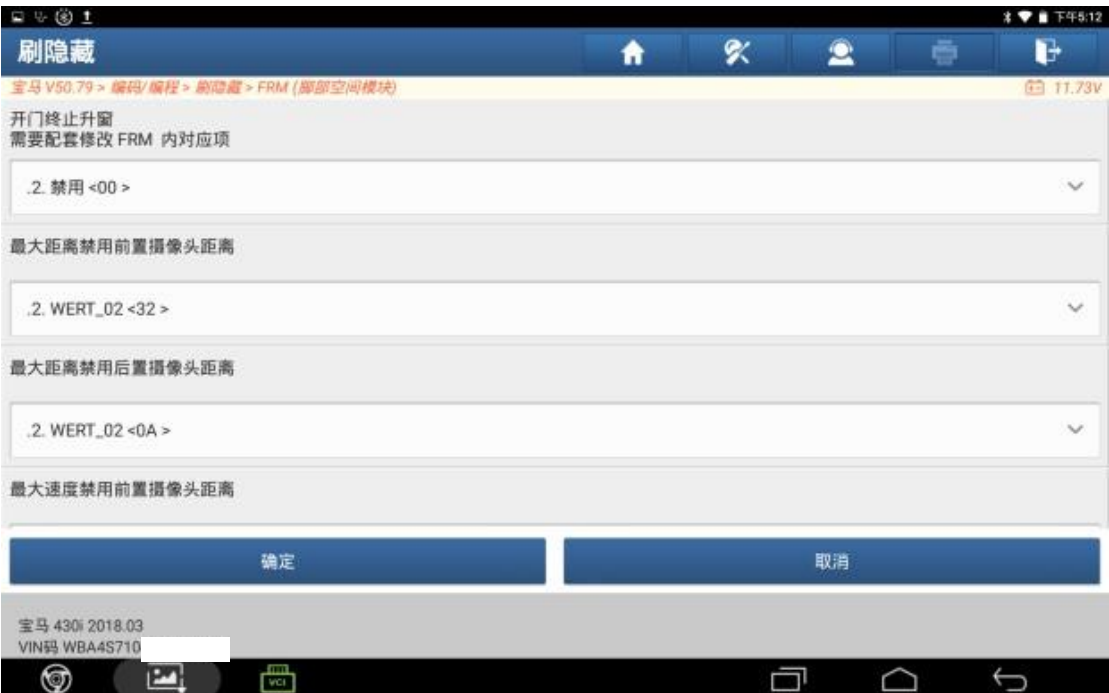

#### 8. 刷隐藏完成,功能关闭成功。

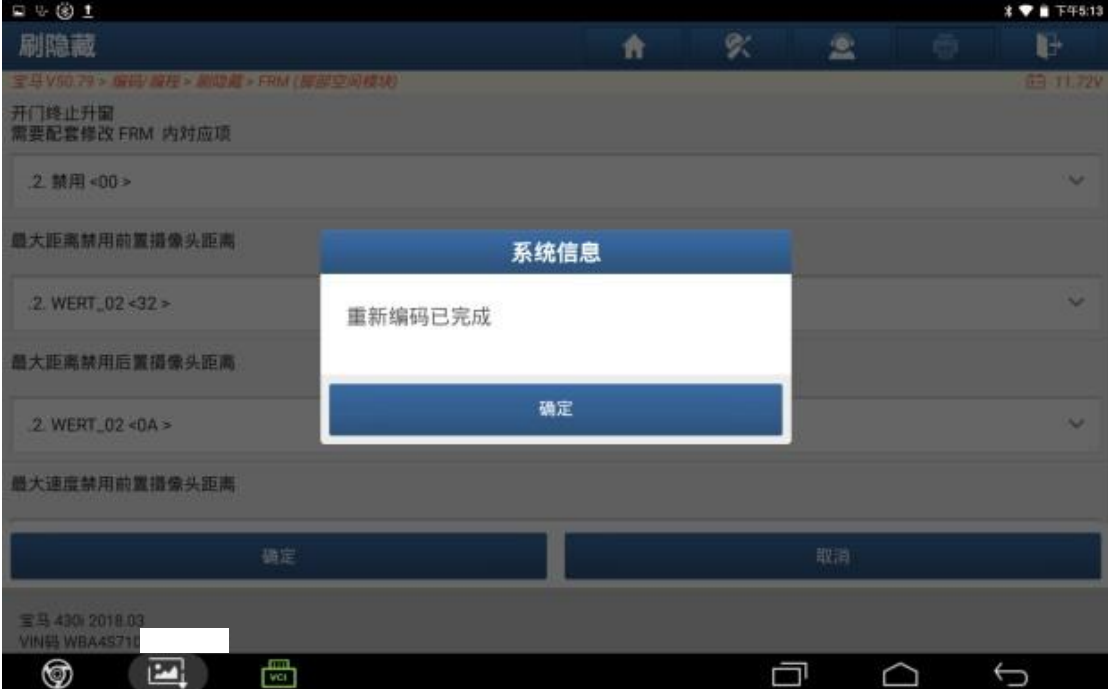

## 声明:

该文档内容归深圳市元征版权所有,任何个人和单位不经同意不得引用或转 载。